# Micro Focus Security ArcSight Vertica

Software Version: 9.2.1

## **Deployment Guide**

Document Release Date: April, 2020 Software Release Date: April, 2020

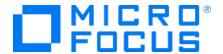

## **Legal Notices**

Micro Focus The Lawn 22-30 Old Bath Road Newbury, Berkshire RG14 10N

https://www.microfocus.com

## **Copyright Notice**

© Copyright 2017-2020 Micro Focus or one of its affiliates

Confidential computer software. Valid license from Micro Focus required for possession, use or copying. The information contained herein is subject to change without notice.

The only warranties for Micro Focus products and services are set forth in the express warranty statements accompanying such products and services. Nothing herein should be construed as constituting an additional warranty. Micro Focus shall not be liable for technical or editorial errors or omissions contained herein.

No portion of this product's documentation may be reproduced or transmitted in any form or by any means, electronic or mechanical, including photocopying, recording, or information storage and retrieval systems, for any purpose other than the purchaser's internal use, without the express written permission of Micro Focus.

Notwithstanding anything to the contrary in your license agreement for Micro Focus ArcSight software, you may reverse engineer and modify certain open source components of the software in accordance with the license terms for those particular components. See below for the applicable terms.

U.S. Governmental Rights. For purposes of your license to Micro Focus ArcSight software, "commercial computer software" is defined at FAR 2.101. If acquired by or on behalf of a civilian agency, the U.S. Government acquires this commercial computer software and/or commercial computer software documentation and other technical data subject to the terms of the Agreement as specified in 48 C.F.R. 12.212 (Computer Software) and 12.211 (Technical Data) of the Federal Acquisition Regulation ("FAR") and its successors. If acquired by or on behalf of any agency within the Department of Defense ("DOD"), the U.S. Government acquires this commercial computer software and/or commercial computer software documentation subject to the terms of the Agreement as specified in 48 C.F.R. 227.7202-3 of the DOD FAR Supplement ("DFARS") and its successors. This U.S. Government Rights Section 18.11 is in lieu of, and supersedes, any other FAR, DFARS, or other clause or provision that addresses government rights in computer software or technical data.

### **Trademark Notices**

Adobe™ is a trademark of Adobe Systems Incorporated.

Microsoft® and Windows® are U.S. registered trademarks of Microsoft Corporation.

UNIX® is a registered trademark of The Open Group.

## **Documentation Updates**

The title page of this document contains the following identifying information:

- Software Version number
- Document Release Date, which changes each time the document is updated
- Software Release Date, which indicates the release date of this version of the software

To check for recent updates or to verify that you are using the most recent edition of a document, go to:

ArcSight Product Documentation on the Micro Focus Security Community

## Support

## **Contact Information**

| Phone                          | A list of phone numbers is available on the Technical Support Page: https://softwaresupport.softwaregrp.com/support-contact-information |
|--------------------------------|----------------------------------------------------------------------------------------------------|
| Support Web Site               | https://softwaresupport.softwaregrp.com/                                                                                                |
| ArcSight Product Documentation | https://community.softwaregrp.com/t5/ArcSight-Product-Documentation/ct-p/productdocs                                                    |

## Contents

| Chapter 1: Configuring the Vertica Server and Installing the Database | 1   |
|-----------------------------------------------------------------------|-----|
| Configuring the Vertica Server                                        | 1   |
| Configuring Password-less Communication                               | 4   |
| To Install Vertica                                                    | 5   |
| Chapter 2: Complete Vertica Setup                                     | 7   |
| Vertica Installer Options                                             | 7   |
| Kafka Scheduler Options                                               | 8   |
| Chapter 3: Setting FIPS on Vertica                                    | 9   |
| To enable FIPS in the OS                                              | 9   |
| To disable FIPS                                                       | 9   |
| Enabling FIPS in Nginx                                                | 10  |
| Chapter 4: Configuring Vertica SSL                                    | 11  |
| Enabling Vertica SSL                                                  | 14  |
| Enabling SSL in Scheduler                                             | 15  |
| Creating Scheduler with SSL Enabled                                   |     |
| Setting up Investigate with SSL Enabled                               | 16  |
| Chapter 5: Enabling the Data Retention Policy on the Vertica Cluster  | 18  |
| Chapter 6: Backing Up and Restoring the Vertica Database              | 21  |
| Preparing the Backup Host                                             | 21  |
| Preparing Backup Configuration File                                   | 22  |
| Backing Up the Vertica Database                                       |     |
| Backing Up Vertica Incrementally                                      |     |
| Verifying the Integrity of the Backup                                 |     |
| Managing Backups                                                      |     |
| Restoring Vertica Data                                                |     |
|                                                                       |     |
| Chapter 7: Vertica upgrade                                            | 32  |
| Appendix G: Fields Indexed by Default in Vertica                      | 36  |
|                                                                       |     |
| and Decumentation Feedback                                            | 7.9 |

## Chapter 1: Configuring the Vertica Server and Installing the Database

This chapter provides information about configuring the Vertica server and installing the database.

**Note:** Before you install Vertica, make sure to estimate the storage needed for the incoming EPS (event per second) and event size, and also to evaluate the retention policy accordingly.

## Configuring the Vertica Server

To configure the Vertica server details, please see the Vertica Hardware Guide, and the Vertica System Configuration Task Overview.

The procedure described in this section is a guideline for reference only.

The server configuration is based on an HPE ProLiant DL380 Gen9 server with 48 cores and 128 GB memory.

To avoid performance issues, the Vertica server should be a dedicated server.

**Note:** Vertica data should be backed-up routinely. For more information, please see "Backing Up and Restoring the Vertica Database" on page 21.

**Note:** To manage disk usage old Vertica data can be cleaned up, for more information, please see "Enabling the Data Retention Policy on the Vertica Cluster" on page 18.

**Note:** Vertica cluster status should be monitored constantly, for more information, please see "To monitor the Vertica status./vertica\_installer status " on page 6

### To configure the Vertica server:

1. Provision the server with at least 2 GB of swap space, running on CentOS 7.6 and 7.7 or RHEL 7.6 and 7.7.

**Note:** Vertica 9.2.1 supports ext3, ext4, NFS, and XFS file system. In case pre-check on swap space fails after provisioned 2 GB on swap, provision swap with 2.2 GB should solve the problem.

2. Add the following parameters to /etc/sysctl.conf. You must reboot the server for the changes to take effect.

| Parameter                                        | Description                                                                              |  |  |
|--------------------------------------------------|------------------------------------------------------------------------------------------|--|--|
| net.core.somaxconn = 1024                        | Increases the number of incoming connections                                             |  |  |
| net.core.wmem_max = 16777216                     | Sets the send socket buffer maximum size in bytes                                        |  |  |
| net.core.rmem_max = 16777216                     | Sets the receive socket buffer maximum size in bytes                                     |  |  |
| net.core.wmem_default = 262144                   | Sets the receive socket buffer default size in bytes                                     |  |  |
| net.core.rmem_default = 262144                   | Controls the default size of receive buffers used by sockets                             |  |  |
| <pre>net.core.netdev_max_backlog = 100000</pre>  | Increase the length of the processor input queue                                         |  |  |
| net.ipv4.tcp_mem = 16777216<br>16777216 16777216 |                                                                                          |  |  |
| net.ipv4.tcp_wmem = 8192 262144<br>8388608       |                                                                                          |  |  |
| net.ipv4.tcp_rmem = 8192 262144<br>8388608       |                                                                                          |  |  |
| net.ipv4.udp_mem = 16777216<br>16777216 16777216 |                                                                                          |  |  |
| <pre>net.ipv4.udp_rmem_min = 16384</pre>         |                                                                                          |  |  |
| net.ipv4.udp_wmem_min = 16384                    |                                                                                          |  |  |
| vm.swappiness = 1                                | Defines the amount and frequency at which the kernel copies RAM contents to a swap space |  |  |
|                                                  | For more information, see Check for Swappiness.                                          |  |  |

3. Add the following parameters to /etc/rc.local. You must reboot the server for the changes to take effect.

**Note:** The following commands assume that sdb is the data drive( i.e. /opt ), and sda is the operating system/catalog drive.

| Parameter                                                 | Description                                               |
|-----------------------------------------------------------|-----------------------------------------------------------|
| echo deadline > /sys/block/sdb/queue/scheduler            | Resolve FAIL<br>(S0150)                                   |
| /sbin/blockdevsetra 8192 /dev/sdb                         | Resolve FAIL<br>(S0020)<br>Vertica resides<br>on /dev/sdb |
| echo always > /sys/kernel/mm/transparent_hugepage/enabled |                                                           |
| cpupower frequency-setgovernor performance                | Resolve WARN<br>(S0140/S0141)<br>(CentOS only)            |

- 4. To increase the process limit, add the following to /etc/security/limits.d/20-nproc.com:
  - \* soft nproc 10240
  - \* hard nproc 10240
  - \* soft nofile 65536
  - \* hard nofile 65536
  - \* soft core unlimited
  - \* hard core unlimited
- 5. In /etc/default/grub, append line GRUB\_CMDLINE\_LINUX with intel\_idle.max\_cstate=0 processor.max\_cstate=1. For example:

```
GRUB_CMDLINE_LINUX="vconsole.keymap=us crashkernel=auto
vconsole.font=latarcyrheb-sun16 rhgb quiet intel_idle.max_cstate=0
processor.max_cstate=1"
```

grub2-mkconfig -o /boot/grub2/grub.cfg

6. Use iptables to disable the firewall WARN (N0010):

```
iptables -F
iptables -t nat -F
iptables -t mangle -F
iptables -X
systemctl mask firewalld
systemctl disable firewalld
systemctl stop firewalld
```

For more information, see Firewall Considerations.

#### **Firewall Requirements**

Vertica requires several ports to be open on the local network. It is not recommended to place a firewall between nodes (all nodes should be behind a firewall), but if you must use a firewall between nodes, ensure the following ports are available:

| Port | Protocol | Service                          | Notes                                                                                       |
|------|----------|----------------------------------|---------------------------------------------------------------------------------------------|
| 22   | TCP      | sshd                             | Required by Administration Tools and the Management Console Cluster Installation wizard.    |
| 5433 | TCP      | Vertica                          | Vertica client (vsql, ODBC, JDBC, etc) port.                                                |
| 5434 | TCP      | Vertica                          | Intra- and inter-cluster communication.                                                     |
| 5433 | UDP      | Vertica                          | Vertica spread monitoring.                                                                  |
| 5444 | TCP      | Vertica<br>Management<br>Console | MC-to-node and node-to-node (agent) communications port. See<br>Changing MC or Agent Ports. |

| Port | Protocol | Service                          | Notes                                                                                                    |
|------|----------|----------------------------------|----------------------------------------------------------------------------------------------------|
| 5450 | TCP      | Vertica<br>Management<br>Console | Port used to connect to MC from a web browser and allows communication from nodes to the MC application/web server. |
| 4803 | TCP      | Spread                           | Client connections.                                                                                                 |
| 4803 | UDP      | Spread                           | Daemon to daemon connections.                                                                                       |
| 4804 | UDP      | Spread                           | Daemon to daemon connections.                                                                                       |
| 6543 | UDP      | Spread                           | Monitor to daemon connection.                                                                                       |

7. Set SELinux to permissive mode:

#### In /etc/selinux/config

#### SELINUX=permissive

For more information, see SELinux Configuration.

8. Configure the BIOS for maximum performance:

## System Configuration > BIOS/Platform Configuration (RBSU) > Power Management > HPE Power Profile > Maximum Performance

9. Reboot the system, and then use the **ulimit -a** command to verify that the limits were increased.

## Configuring Password-less Communication

This section describes how to configure password-less communication from the node 1 server to all of the node servers in the cluster.

**Note:** You must repeat the authentication process for all nodes in the cluster.

#### To configure password-less communication:

1. On the node 1 server, run the **ssh-keygen** command:

2. Copy the key from node 1 to all of the nodes, including node 1, using the node IP address:

The system displays the key fingerprint and requests to authenticate with the node server.

3. Enter the required credentials for the node.

The operation is successful when the system displays the following message:

#### Number of key(s) added: 1

4. To verify successful key installation, run the following command from node 1 to the target node to

verify that node 1 can successfully log in:

ssh root@11.111.111.111

#### To Install Vertica

After you configured the Vertica server and enabled password-less SSH access, install the Vertica database.

1. On the Vertica cluster node 1 server, create a folder for the Vertica Vertica database installer script:

#### mkdir \$vertica-install-DIR

**Note:** \$vertica-install-DIR should not be under /root.

- 2. Copy arcsight-vertica-installer 3.1.0-3.tar.gz to \$vertica-install-DIR.
- 3. Extract the .tar file:
  - cd \$vertica-install-DIR

tar xvfz arcsight-vertica-installer\_3.1.0-3.tar.gz

4. Edit the config/vertica\_user.properties file. The hosts and license properties are required.

| Property         | Description                                                                                                    |  |
|------------------|----------------------------------------------------------------------------------------------------|--|
| hosts            | A comma separated list of the Vertica Vertica database servers in IPv4 format (for example, 1.1.1.1, 1.1.1.2, 1.1.1.3)  If it is necessary to construct the cluster, avoid using local loopback (localhost, 127.0.0.1, etc.). |  |
| license          | <pre>\$path/\$license-file Download the license file from the Software Licenses and Downloads portal, and then edit this parameter to point to the license file.</pre>                                                        |  |
|                  | <b>Note:</b> Without a valid license, an instant-on license will be applied to build a 3 node Vertica cluster only.                                                                                                    |  |
| db_retention_day | Used for the data retention policy.                                                                                                    |  |

#### 5. Install Vertica:

#### ./vertica\_installer install

When prompted, create the database administrator user and the Investigate search user.

Vertica now supports multiple users:

- **Database administrator:** Credentials required to access the Vertica database host to perform database related operations, i.e. setup, configuration, and debugging.
- **Search user:** Credentials required when configuring Vertica from the ArcSight Installer for Investigate search engine.

• **Ingest user:** Should not be used or changed, this user is internally used for Vertica-scheduler, i.e. ingestion.

For a list of options that you can specify when installing Vertica, see Vertica Installer Options.

- 6. To monitor the Vertica status
  - ./vertica\_installer status
- Vertica nodes status: Ensures all nodes are up
- **Vertica nodes storage status:** Ensures storage is sufficient

## Chapter 2: Complete Vertica Setup

Follow the steps below to complete the Vertica Setup.

- 1. Create the schema:
  - ./vertica installer create-schema
- 2. In order to create the Kafka scheduler, run the below commands:
  - If SSI is disabled:
    - ./sched\_ssl\_setup --disable-ssl
  - If SSL is enabled, see "Configuring Vertica SSL" on page 11.
- 3. Create the Kafka scheduler:
  - ./kafka\_scheduler create <Transformation\_Hub\_Node\_1\_IP>:9092

Note: Scheduler will obtain the Transformation Hub node information from kafka manager.

For a list of options that you can specify when installing the scheduler, see Kafka Scheduler Options.

- 4. Check the Vertica status:
  - ./vertica\_installer status
- 5. Check the scheduler status, event-copy progress, and messages:
  - ./kafka\_scheduler status
  - ./kafka\_scheduler events
  - ./kafka\_scheduler messages

## Vertica Installer Options

You can specify the following options when installing Vertica. To specify an option, type ./vertica\_installer <Option\_Name>.

| Option        | Description                                                |
|---------------|------------------------------------------------------------|
| install       | Installs the Vertica database                              |
| uninstall     | Uninstalls the Vertica database and deletes data and users |
| create-schema | Creates the database schema for Investigate                |
| delete-schema | Deletes the Investigate database schema                    |

| Option   | Description                                                                                    |
|----------|------------------------------------------------------------------------------------------------|
| start-db | Starts the Vertica database with the dba_password specified in vertica_ credentials.properties |
| stop-db  | Stops the Vertica database                                                                     |
| status   | Prints the Vertica cluster status                                                              |

## Kafka Scheduler Options

You can specify the following options when installing the Kafka scheduler. To specify an option, type

## ./kafka\_scheduler <Option\_Name>.

| Option   | Description                                                                         |
|----------|-------------------------------------------------------------------------------------|
| update   | Updates the scheduler                                                               |
| start    | Starts the scheduler and begins copying data from all registered Kafka brokers      |
| stop     | Stops the scheduler and ends copying data from all registered Kafka brokers         |
| delete   | Deletes all registered Kafka instances from the scheduler                           |
| status   | Prints the following information and log status for a running or stopped scheduler: |
|          | Current Kafka cluster assigned to the scheduler                                     |
|          | Name and Vertica host where the active scheduler is running                         |
|          | Name, Vertica host, and process ID of every running scheduler (active or backup)    |
| events   | Prints event copy progress for the scheduler                                        |
| messages | Prints scheduler messages                                                           |

## Chapter 3: Setting FIPS on Vertica

In order to enable FIPS mode in Investigate we have to set the OS in FIPS mode.

## To enable FIPS in the OS

```
1. Run the below commands:
yum install dracut-fips
yum install dracut-fips-aesni
rpm -q prelink && sed -i '/^PRELINKING/s,yes,no,' /etc/sysconfig/prelink
Ignore the error if prelink was not installed.
mv -v /boot/initramfs-$(uname -r).img{,.bak}
dracut
grubby --update-kernel=$(grubby --default-kernel) --args=fips=1
uuid=$(findmnt -no uuid /boot)
[[ -n $uuid ]] && grubby --update-kernel=$(grubby --default-kernel) \
--args=boot=UUID=${uuid}
reboot
 2. To verify if FIPS has been enabled, run the following command:
sysctl crypto.fips_enabled
Expected Result: crypto.fips enabled = 1
To disable FIPS
 1. Run the below commands:
```

```
yum remove dracut-fips
dracut --force
grubby --update-kernel=$(grubby --default-kernel) --remove-args=fips=1
reboot
```

2. To verify if FIPS has been disabled, run the following command:

```
sysctl crypto.fips_enabled
```

Expected Result: crypto.fips\_enabled = 0

## Enabling FIPS in Nginx

No user action is required to enable FIPS for Nginx. The Nginx docker container is FIPS enabled by default. The FIPS enabled Nginx server will accept TLS 1.2 connections using FIPS compliant Cipher Suites.

## Chapter 4: Configuring Vertica SSL

#### **Certificate Creation:**

Create a self-signed CA:

```
openssl req -newkey rsa:4096 -sha256 -keyform PEM -keyout ca.key -x509 \
-days 3650 -outform PEM -out ca.crt \
-subj "/C=US/ST=California/L=Santa Clara/O=Micro Focus/OU=Arcsight/\
CN=RootCA/emailAddress=admin@microfocus.com" -nodes
```

#### **Generate the Certificate for Vertica**

1. Create the server key:

```
openssl genrsa -out vertica.key 4096 -nodes -sha256

Generating RSA private key, 4096 bit long modulus

++

e is 65537 (0x10001)
```

2. Create Server certificate signing request:

```
openssl req -new -key vertica.key -out vertica.csr \
-subj "/C=US/ST=California/L=Santa Clara/O=Micro Focus/OU=Arcsight/\
CN=Vertica/emailAddress=admin@microfocus.com" -nodes -sha256
```

3. Sign the Certificate Signing Request with self-signed CA:

```
openssl x509 -req -in vertica.csr -CA ca.crt -CAkey ca.key \
-CAcreateserial -extensions server -days 3650 -outform PEM -sha256 \
-out vertica.crt
Signature ok
subject=/C=US/ST=California/L=Santa Clara/O=Micro
Focus/OU=Arcsight/CN=FQDN/emailAddress=admin@microfocus.com
```

Create the Vertica Scheduler Client Certificate

Getting CA Private Key

1. Create the certificate key for the Vertica scheduler:

```
openssl genrsa -out scheduler.key 4096
Generating RSA private key, 4096 bit long modulus
.....++
e is 65537 (0x10001)
```

2. Create the Vertica scheduler client certificate signing request:

```
openssl req -new -key scheduler.key -out scheduler.csr \
-subj "/C=US/ST=California/L=Santa Clara/O=Micro Focus/OU=Arcsight/\
CN=Scheduler/emailAddress=admin@microfocus.com" -nodes -sha256
```

3. Sign the certificate signing request:

```
openssl x509 -req -in scheduler.csr -CA ca.crt -CAkey ca.key \
-CAcreateserial -extensions client -days 3650 -outform PEM -sha256 \
-out scheduler.crt
Signature ok
subject=/C=US/ST=California/L=Santa Clara/O=Micro
Focus/OU=Arcsight/CN=scheduler/emailAddress=admin@arcsight.com
```

#### Change the key files permissions

Run the following command:

Getting CA Private Key

chmod 600 ca.key vertica.key scheduler.key

#### Installing Self-Signed CA during the Transformation Hub Installation

- 1. Install the Transformation Hub. For more information see the Transformation Hub Deployment guide available from the Micro Focus Community.
- 2. Access the CDF UI

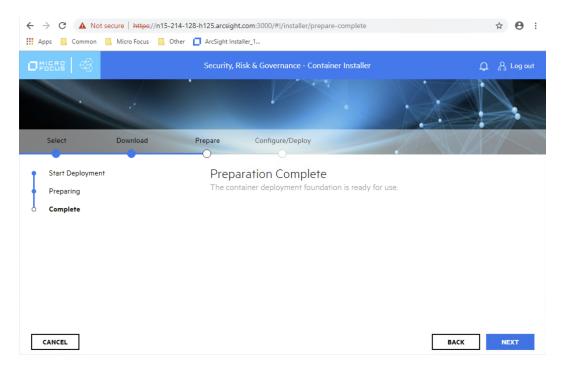

3. After infrastructure services have been deployed, copy the generated ca.crt and ca.key to the Transformation Hub server /tmp directory and Install the self-signed CA

/opt/arcsight/kubernetes/scripts/cdf-updateRE.sh write \
--re-key=/tmp/ca.key --re-crt=/tmp/ca.crt

Dry run to check the certificate/key files.

Success! Enabled the pki secrets engine at: RE\_dryrun/

Success! Data written to: RE\_dryrun/config/ca

Success! Disabled the secrets engine (if it existed) at: RE\_dryrun/

Dry run succeeded.

Submitting the certificate/key files to platform. CA for external communication will be replaced.

Success! Disabled the secrets engine (if it existed) at: RE/

Success! Enabled the pki secrets engine at: RE/

Success! Data written to: RE/config/ca

Success! Data written to: RE/roles/coretech

Success! Data written to: RE/config/urls

Warning: kubectl apply should be used on resource created by either kubectl create --save-config or kubectl apply

secret/nginx-default-secret configured

configmap/public-ca-certificates patched

configmap/public-ca-certificates patched

4. Proceed with the Transformation Hub installation and into the configuration page

**Note:** TLS Client Authentication and FIPS need to be enabled at this time. Client Authentication and FIPS cannot be enabled or disabled in the Transformation Hub **Reconfigure** page.

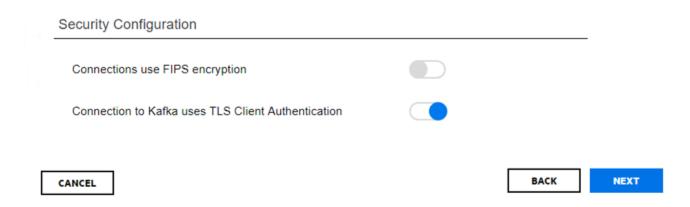

## Enabling Vertica SSL

- 1. Copy the following files to the Vertica server /tmp directory:
  - vertica.crt
  - vertica.key
  - schedule.crt
  - schedule.key
  - ca.crt
- 2. Change the certificate key file ownership:

chown <dbadmin user> vertica.key scheduler.key

3. Fnable the Vertica server SSI

```
./vertica_ssl_setup --enable-ssl --vertica-cert-path /tmp/vertica.crt \
--vertica-key-path /tmp/vertica.key --client-ca-path /tmp/ca.crt
```

Verification:

4. Login to vertica server as dbadmin user

mkdir ~/.vsql

- cp /tmp/scheduler.crt ~/.vsql/client.crt
- cp /tmp/scheduler.key ~/.vsql/client.key

```
cp /tmp/ca.crt ~/.vsql/root.crt
chmod 600 ~/.vsql/client.key
 5. Login to vertica cluster node 1 as root user:
rm -rf /tmp/vertica.crt /tmp/vertica.key /tmp/issue_ca.crt /tmp/ca.crt
 6. Check the Vertica connection:
vsql -m require
Password:
Expected result:
 SSL connection (cipher: DHE-RSA-AES256-GCM-SHA384, bits: 256, protocol:
TLSv1.2)
Run the following command:
dbadmin=> select user, authentication_method, ssl_state from sessions where
session_id = current_session();
Expected result:
current_user | authentication_method | ssl_state
dbadmin | Password | Mutual
(1 row)
Enabling SSL in Scheduler
To enable SSL in scheduler, run the following command:
./sched_ssl_setup --enable-ssl --sched-cert-path /tmp/scheduler.crt \
--sched-key-path /tmp/scheduler.key --vertica-ca-path /tmp/ca.crt \
--kafka-ca-path /tmp/ca.crt
Creating Scheduler with SSL Enabled
To create Scheduler with SSL enabled, run the following command:
```

\$vertica-install-DIR/kafka\_scheduler create <WorkerNode1>:9093

## Setting up Investigate with SSL Enabled

- 1. Browse to https://<virtual-server-FQDN>:5443, if it is a multiple master, or https://<master-FQDN>:5443, if it is a single master.
- 2. Navigate to suite options: Suite > Management
- 3. Click the ... icon under **REFRESH** and Select **Reconfigure.** A new tab will be opened.

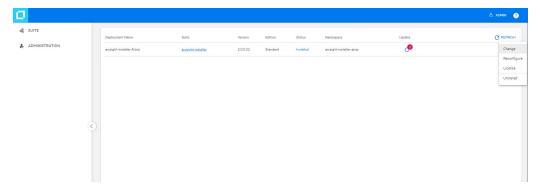

- 4. Select ANALYTICS, and scroll down to Vertica Configuration
- 5. Under Vertica Configuration, enable Vertica connections will use SSL

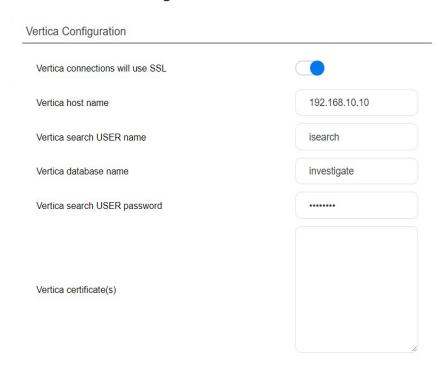

6. Copy the Vertica ca certificate into the **Vertica Certificate(s)** field, make sure not to include any blank spaces or missing line breaks to prevent a handshake authentication failure.

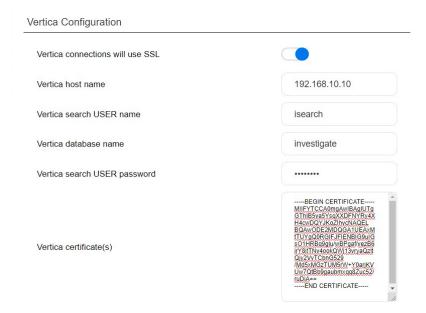

7. Click **SAVE**. This will restart the search engine pod for the SSL changes to take effect

## Chapter 5: Enabling the Data Retention Policy on the Vertica Cluster

When Vertica storage approaches usage limits, storage needs to be cleaned up for new events. Data retention script purges old data to reclaim storage.

**Note:** Storage usage limits are defined by the User.

The retention period can range from 1 to 366 days. The data retention policy is based on calendar days. Calendar day is based on event's Normalized Event Time (NET).

The default data retention period is 90 days. If you run the data retention script on 6/30/2019 and the **db\_retention\_days property** is set to 90, then data older than 04/01/2019 will be deleted. You can purge data in real time or by using a scheduled cron job. Confirmation is needed when retention period is set to less than 30 days.

**Note:** Vertica data needs to be backed-up routinely. The backup policy is defined by the user. Always evaluate (-e option) retention policy before purging data.

#### To enable data retention:

1. Run the following command to check disk usage:

```
cd $vertica-install-DIR
./vertica_installer status
Check the disk_space_free_percent
```

2. Back up Vertica data.

For more information, see "Backing Up the Vertica Database" on page 26.

3. Run the following commands:

```
cd $vertica-install-DIR/config
vi vertica_user.properties
Uncomment#db retention days=90
```

4. Verify the number of days of data in the Vertica database: cd \$vertica-install-DIR/script ./retention\_policy\_util.sh -t The result should be similar to the following: Investigate has 100 day(s) with time-range: [2017-10-26 - 2018-02-06]. Note: There are more than 100 calendar days between 2017-10-26 and 2018-02-06. The results above show that there are only 100 event days, meaning that 100 days have incoming events. Certain calendar days did not have incoming events. 5. To change the default retention period, enter the following command: ./retention\_policy\_util.sh -u <Number\_of\_Days> To purge Vertica data: 1. To create the purge process, enter the following command: ./retention\_policy\_util.sh -s **Note:** A cron job is scheduled to purge data daily. 2. To verify the created cron job, enter the following command: ./retention\_policy\_util.sh -l Expected results: Current retention value is set to: 90 day(s) Current cronjob is running: (59 23 \* \* \* /opt/installer/scripts/retention policy util.sh -p &>> /opt/installer/vertica-installer.log) 3. To preview the purge results, enter the following command: ./retention\_policy\_util.sh -e The results should be similar to the following: \*\*\*\*\*\*\*\*\*\*\*\*\*\*\*\*\*\*\*\*\*\*\*\*\* No data will be purged. This is only evaluation for your retention policy

\*\*\*\*\*\*\*\*\*\*\*\*\*\*\*\*\*\*\*\*\*\*\*\*\*

## Chapter 6: Backing Up and Restoring the Vertica Database

You should back up and restore the Vertica database before you upgrade Vertica or before you add or remove a Vertica node.

Consider the following when backing up and restoring the database:

- The backup process can consume additional storage. The amount of space that the backup consumes depends on the size of your catalog and any objects that you drop during the backup. The backup process releases this storage after the backup is complete.
- You can only restore backups to the same version of Vertica. For example, you cannot back up Vertica 9.1.0 and restore it to Vertica 9.2.1.
- Ingesting events into the database during backup might exclude the most recently ingested events from the backup. To ensure that all events are backed up, stop ingestion before you start the backup.
- For optimal network performance, each Vertica node should have its own backup host.
- Use one directory on each Vertica node to store successive backups.
- You can save backups to the local folder on the Vertica node or to a remote server.
- You can perform backups on ext3, ext4, NFS and XFS file systems.

## Preparing the Backup Host

Micro Focus recommends that each backup host have space for at least twice the database node footprint size. Consider your long-term backup storage needs.

If you are using a single backup location, you can use the following Vertica operation to estimate the required storage space for the Vertica cluster:

dbadmin=> select sum(used\_bytes) as total\_used\_bytes from v\_monitor.storage\_
containers;

total\_used\_bytes
----5717700329

(1 row)

If you are using multiple backup locations, one per node, use the following Vertica operation to estimate the required storage space:

Remote backup hosts must have SSH access.

The database administrator must have password-less SSH access from Vertica node 1 to the backup hosts, as well as from the restored Vertica node 1.

### To set up password-less SSH:

- 1. Log in to the backup server.
- 2. Create user \$db\_admin.

**\$db\_admin** is the administrator for the Vertica cluster.

- 3. Ensure that **\$db\_admin** has write permission to the dedicated directory where you will store the backup.
- 4. Log in to Vertica node 1 as root.
- 5. Become the Vertica database administrator:

```
# su -l $db admin
```

6. Setup password-less SSH for all backup servers:

```
# ssh-copy-id -i ~/.ssh/id_rsa.pub $db_admin@$back_up_server_ip
```

## Preparing Backup Configuration File

Vertica includes sample configuration files that you can copy, edit, and deploy for your various  $\it vbr$  tasks. Vertica automatically installs these files at  $\it /opt/vertica/share/vbr/example\_configs$ .

For more information, please see: Sample VBR .ini Files.

The default number of restore points (**restorePointLimit**) is 52, assuming a weekly backup for one year. Using multiple restore points gives you the option to recover from one of several backups. For example, if you specify 3, you have 1 current backup and 3 backup archives.

We use backup\_restore\_full\_external.ini as an example.

```
# su - idbadmin
# cp /opt/vertica/share/vbr/example configs/backup restore full external.ini
vertica_backup.ini
# vi vertica_backup.ini
 Note: You must save a copy of vertica_backup.ini for future tasks.
 Note: The following is an example for reference only .v investigate node000* is hard coded.
 dbName = investigate is hard coded.
# cat vertica_backup.ini
; This sample vbr configuration file shows full or object backup and restore
to a separate remote backup-host for each respective database host.
; Section headings are enclosed by square brackets.
; Comments have leading semicolons (;) or pound signs (#).
; An equal sign separates options and values.
; Specify arguments marked '!!Mandatory!!' explicitly.
; All commented parameters are set to their default value.
;;; BASIC PARAMETERS ;;;
; -----;
[Mapping]
; !!Mandatory!! This section defines what host and directory will store the
backup for each node.
; node name = backup host:backup dir
; In this "parallel backup" configuration, each node backs up to a distinct
external host.
; To backup all database nodes to a single external host, use that single
hostname/IP address in each entry below.
v_investigate_node0001 = 192.168.1.1:/opt/dbadmin/backups
v_investigate_node0002 = 192.168.1.2:/opt/dbadmin/backups
v_investigate_node0003 = 192.168.1.3:/opt/dbadmin/backups
[Misc]
; !!Recommended!! Snapshot name. Object and full backups should always have
different snapshot names.
```

```
; Backups with the same snapshotName form a time sequence limited by
restorePointLimit.
; SnapshotName is used for naming archives in the backup directory, and for
monitoring and troubleshooting.
; Valid characters: a-z A-Z 0-9 - _
snapshotName = Vertica_backup_09_09_2019
[Database]
; !!Recommended!! If you have more than one database defined on this Vertica
cluster, use this parameter to specify which database to backup/restore.
dbName = investigate
; If this parameter is True, vbr prompts the user for the database password
every time.
; If False, specify the location of password config file in 'passwordFile'
parameter in [Misc] section.
dbPromptForPassword = True
; -----;
;;; ADVANCED PARAMETERS ;;;
; -----;
[Misc]
; The temp directory location on all database hosts.
; The directory must be readable and writeable by the dbadmin, and must
implement POSIX style fcntl lockf locking.
tempDir = /tmp
; How many times to retry operations if some error occurs.
retryCount = 2
; Specifies the number of seconds to wait between backup retry attempts, if a
failure occurs.
retryDelay = 1
; Specifies the number of historical backups to retain in addition to the
most recent backup.
; 1 current + n historical backups
restorePointLimit = 52
; Full path to the password configuration file
; Store this file in directory readable only by the dbadmin
```

```
; (no default)
; passwordFile = /path/to/vbr/pw.txt
; When enabled, Vertica confirms that the specified backup locations contain
; sufficient free space and inodes to allow a successful backup. If a backup
; location has insufficient resources, Vertica displays an error message
explaining the shortage and
; cancels the backup. If Vertica cannot determine the amount of available
space
; or number of inodes in the backupDir, it displays a warning and continues
; with the backup.
enableFreeSpaceCheck = True
; When performing a backup, replication, or copycluster, specifies the
maximum
; acceptable difference, in seconds, between the current epoch and the backup
epoch.
; If the time between the current epoch and the backup epoch exceeds the
value
; specified in this parameter, Vertica displays an error message.
SnapshotEpochLagFailureThreshold = 3600
[Transmission]
; Specifies the default port number for the rsync protocol.
port rsync = 50000
; Total bandwidth limit for all backup connections in KBPS, 0 for unlimited.
Vertica distributes
; this bandwidth evenly among the number of connections set in concurrency_
backup.
total bwlimit backup = 0
; The maximum number of backup TCP rsync connection threads per node.
; Optimum settings depend on your particular environment.
; For best performance, experiment with values between 2 and 16.
concurrency backup = 2
; The total bandwidth limit for all restore connections in KBPS, 0 for
unlimited
total bwlimit restore = 0
```

- ; The maximum number of restore TCP rsync connection threads per node.
- ; Optimum settings depend on your particular environment.
- ; For best performance, experiment with values between 2 and 16.

concurrency\_restore = 2

[Database]

- ; Vertica user name for vbr to connect to the database.
- ; This setting is rarely needed since dbUser is normally identical to the database administrator

dbUser = \$your\_db\_admin

## Backing Up the Vertica Database

The \$db\_admin user must perform the backup from the Vertica node 1 of the cluster.

Note: vbr Command Reference.

#### To back up the database:

1. Stop Vertica scheduler

Login Vertica node 1 as root

- # cd \$vertica-install-DIR
- # ./kafka scheduler stop
- 2. Initialize backup location
  - # su \$db\_admin
  - # vbr -t init --config-file vertica backup.ini

Initializing backup locations.

Backup locations initialized.

3. Back up Vertica data:

# vbr -t backup -c vertica backup.ini

Enter vertica password:

Starting backup of database investigate.

Participating nodes: v\_investigate\_node0001,v\_investigate\_node0002,v\_investigate node0003.

Snapshotting database.

Snapshot complete.

Approximate bytes to copy: 270383427 of 270383427 total.

[=========] 100%

Copying backup metadata.

```
Finalizing backup.

Backup complete!

4. Verify that the backup files were written to the backup locations:

# ssh 192.161.1.1 ls /opt/dbadmin/backups

backup_manifest

Objects

Snapshots

# ssh 192.161.1.2 ls /opt/dbadmin/backups

backup_manifest

Objects

Snapshots

# ssh 192.161.1.3 ls /opt/dbadmin/backups

backup_manifest

Objects

Snapshots
```

## Backing Up Vertica Incrementally

Incremental backups use the same setup as a full backup and only back up what changed from the previous full backup. When you perform a full backup using the same configuration file, subsequent backups are incremental. When you start an incremental backup, the **vbr** tool displays a backup size that is a portion of the total backup size. This portion represents the delta changes that will be backed up during the incremental backup.

Run the following command to perform an incremental backup:

```
# vbr --task backup --config-file vertica_backup.ini
```

## Verifying the Integrity of the Backup

Use the **full-check** option to verify the integrity of the Vertica database backup. The option reports the following:

- Incomplete restore points
- Damaged restore points
- Missing backup files
- Unreferenced files

To verify the backup integrity, run the following command:

```
# vbr --task full-check --config-file vertica_backup.ini
Enter vertica password:
Checking backup consistency.
List all snapshots in backup location:
Snapshot name and restore point: Vertica_backup_09_09_2019_20190909_010826,
nodes:['v_investigate_node0001', 'v_investigate_node0002', 'v_investigate_
node0003'1.
Regenerating backup manifest for location rsync://
[192.168.10.11]:50000/opt/dbadmin/backups
Regenerating backup manifest for location rsync://
[192.168.10.12]:50000/opt/dbadmin/backups
Regenerating backup manifest for location rsync://
[192.168.10.13]:50000/opt/dbadmin/backups
Snapshots that have missing objects(hint: use 'vbr --task remove' to delete
these snapshots):
Backup locations have 0 unreferenced objects
Backup locations have 0 missing objects
Backup consistency check complete.
```

## Managing Backups

This section describes how to view and delete backups.

To view available backups, run the following command:

```
# vbr --task listbackup --config-file vertica_backup.ini
```

Enter vertica password:

backup backup\_type epoch objects include\_patterns exclude\_patterns nodes
(hosts) version file\_system\_type

```
Vertica_backup_09_09_2019_20190909_010826 full 6058
```

```
v_investigate_node0001(192.168.10.11), v_investigate_node0002
(192.168.10.12), v_investigate_node0003(192.168.10.13) v9.2.1-6 [Linux]
```

The backup name includes the backup time-stamp.

Backup times-tamp can be found by using listbackup option, i.e. 20190909\_010826 from Vertica\_backup\_09\_09\_2019\_20190909\_010826.

To delete a backup, run the following command:

```
# vbr --task remove --config-file vertica_backup.ini --archive 20190909_
010826
```

Enter vertica password:

Removing restore points: 20190909\_010826

Remove complete!

## Restoring Vertica Data

Before you restore Vertica data, ensure that your environment meets the following requirements:

- You can only restore backups to the same version of Vertica from which you made the backup. For example, you cannot backup Vertica 9.1.0 and restore it to Vertica 9.2.1.
- You can restore backup to the original cluster where the backup was generated. However, all data ingested to the Vertica after backup will be lost. If backup is restored to a new cluster, you must restore to a cluster that is identical to the cluster from which you made the backup (same or larger disk size). Ensure that the cluster meets the following requirements:
  - The target database is created and empty.
  - The target database name matches the backup database name.
  - The target database is stopped.

- All Vertica nodes in the target cluster are running.
- All Vertica node names in the target cluster match the names from the backup.

## Restoring the Vertica Database

The \$db\_admin user must restore from the Vertica node 1 of the cluster.

#### To set up password-less SSH:

- 1. Log in to the target Vertica node 1 as root.
- 2. Become the Vertica database administrator:

```
# su -l $db_admin
```

3. Setup password-less SSH for all backup servers:

```
# ssh-copy-id -i ~/.ssh/id_rsa.pub $db_admin@$back_up_server_ip
```

#### To restore the database:

- 1. Build a target Vertica cluster that is identical to the original cluster.
- 2. Log in to the target Vertica node 1 and stop the database:

```
# cd $vertica-install-DIR
```

- # ./vertica\_installer stop-db
- 3. Become the \$db\_admin user:

```
# su -l $db admin
```

- 4. Copy vertica\_backup.ini to /home/\$db\_admin.
- 5. Restore the backup data:

```
# vbr --task restore --config-file vertica_backup.ini
```

The output should be similar to the following:

```
Enter vertica password:
```

Starting full restore of database investigate.

Participating nodes: v\_investigate\_node0001, v\_investigate\_node0002, v\_investigate\_node0003.

Restoring from restore point: investigate\_backup\_20190909\_010826

Determining what data to restore from backup.

```
[========] 100%
```

Approximate bytes to copy: 270383427 of 270383427 total.

Syncing data from backup to cluster nodes.

[==========] 100%

### Restoring catalog.

#### Restore complete!

6. Start the database:

#### # exit

#### # ./vertica\_installer start-db

The output should be similar to the following:

#### Starting nodes:

```
v_investigate_node0001 (127.0.0.1)
```

Starting Vertica on all nodes. Please wait, databases with a large catalog may take a while to initialize.

Node Status: v\_investigate\_node0001: (DOWN)
Node Status: v\_investigate\_node0001: (DOWN)
Node Status: v\_investigate\_node0001: (DOWN)
Node Status: v\_investigate\_node0001: (DOWN)
Node Status: v\_investigate\_node0001: (UP)
Database investigate started successfully

7. Start the Kafka scheduler:

# ./kafka\_scheduler start

## Chapter 7: Vertica upgrade

## Before performing the upgrade

- Stop all investigate operations
- Stop scheduler
- Pause outliers scoring
- Backup the database

**Note:** The upgrade process is irreversible, make sure to backup the database.

## Vertica upgrade steps

• On the Vertica cluster node 1 server, create a folder for the new Investigate Vertica database installer script:

mkdir \$new-vertica-install-DIR

Note: \$new-vertica-install-DIR should not be under /root.

- Copy arcsight-vertica-installer\_3.1.0-3.tar.gz to \$new-vertica-install-DIR.
- Untar arcsight-vertica-installer\_3.1.0-3.tar.gz.

tar xvfz arcsight-vertica-installer\_3.1.0-3.tar.gz

• Run the upgrade command in order

Note: The command execution can't be re-ran.

./investigate\_upgrade

Usage:

Execute the following commands in this order

- 1./investigate\_upgrade -c upgrade-investigate
- 2./investigate\_upgrade -c update-configuration

Options:

- -h, --help show this help message and exit
- -c COMMAND, --command=COMMAND

[REQUIRED] specify upgrade command:

['upgrade-investigate', 'update-configuration',

'upgrade-vertica-rpm']

#### **Run as an example:** ./investigate\_upgrade -c upgrade-investigate

Upgrade related changes cannot be rolled back, do you want to continue with the upgrade (Y/N): y

Starting upgrade...

Enter previous installed location (/opt/install-vertica):/opt/installer

Running Pre-Upgrade checks

Checking all Vertica nodes are UP

All Vertica nodes are UP

Replacing files in installed location

Upgrading script and config files.

Creating backup directory: /opt/installer/oldVersion

Backing up: /opt/installer/vertica\_installer

Backing up: /opt/installer/resources

Backing up: /opt/installer/scripts

Backing up: /opt/installer/data

Backing up: /opt/installer/upgrade

Backing up: /opt/installer/lib

Backing up: /opt/installer/vertica.properties

Backing up: /opt/installer/kafka\_scheduler

Backing up: /opt/installer/sched\_ssl\_setup

Backing up: /opt/installer/vertica\_ssl\_setup

Backing up: /opt/installer/vertica\_upgrade.py

Backing up: /opt/installer/investigate\_upgrade

Backing up: /opt/installer/copyright.txt

Upgrading: /opt/installer/vertica\_installer

Upgrading: /opt/installer/resources

Upgrading: /opt/installer/scripts Upgrading: /opt/installer/data Upgrading: /opt/installer/upgrade Upgrading: /opt/installer/lib Upgrading: /opt/installer/vertica.properties Upgrading: /opt/installer/kafka\_scheduler Upgrading: /opt/installer/sched\_ssl\_setup Upgrading: /opt/installer/vertica\_ssl\_setup Upgrading: /opt/installer/vertica\_upgrade.py Upgrading: /opt/installer/investigate\_upgrade Upgrading: /opt/installer/copyright.txt Upgrading: /opt/installer/vertica-upgrade.log \*\*\*\*\*\* Start of Investigate Upgrade to 3.10.0 \*\*\*\*\*\*\* Pre Upgrade check for 3.10.0 Current Investigate version is: 3.00.0 Investigate will be upgraded to 3.10.0 Create data quality table and create data quality crontab ... data quality table has been created successfully. **Run as an example:** ./investigate\_upgrade -c update-configuration Upgrade related changes cannot be rolled back, do you want to continue with the upgrade (Y/N): y Starting upgrade... Enter previous installed location (/opt/install-vertica):/opt/installer Running Pre-Upgrade checks Checking all Vertica nodes are UP All Vertica nodes are UP Grant general resource pool to search user

Restart Kafka scheduler,

cd \$vertica-install-DIR

./kafka\_scheduler start

SSL/TLS mode is disabled

Terminating all running scheduler processes for schema: [investigation\_scheduler]

scheduler instance(s) deleted for 192.168.100.100
scheduler instance(s) added for 192.168.100.100

**Note:** If Investigate has not been upgraded, continue to upgrade Investigate. If Investigate has been upgraded, resume normal operations.

## Appendix G: Fields Indexed by Default in Vertica

Investigate indexes a subset of event fields for use in free form text search. Free form text search can only be done for values in event fields that are indexed. Following is the list of event fields that are indexed by default in Vertica:

| agent Dns Domain                | deviceCustomString2Label | flexNumber2Label         |
|---------------------------------|--------------------------|--------------------------|
| agentHostName                   | deviceCustomString3      | flexString1              |
| agentTranslatedZoneURI          | deviceCustomString3Label | flexString1Label         |
| agentZoneURI                    | deviceCustomString4      | flexString2              |
| applicationProtocol             | deviceCustomString4Label | flexString2Label         |
| cryptoSignature                 | deviceCustomString5      | message                  |
| destinationDnsDomain            | deviceCustomString5Label | name                     |
| destinationGeoLocationInfo      | deviceCustomString6      | oldFileId                |
| destinationHostName             | deviceCustomString6Label | oldFileName              |
| destinationNtDomain             | deviceDnsDomain          | oldFilePath              |
| destinationProcessName          | deviceDomain             | oldFileType              |
| destinationServiceName          | deviceEventCategory      | rawEvent                 |
| destinationTranslatedZoneURI    | deviceExternalId         | reason                   |
| destinationUserId               | deviceFacility           | requestClientApplication |
| destinationUserName             | deviceHostName           | requestContext           |
| destinationUserPrivileges       | deviceNtDomain           | requestCookies           |
| destinationZoneURI              | devicePayloadId          | requestUrl               |
| deviceAction                    | deviceProcessName        | requestUrlFileName       |
| deviceAssetId                   | deviceProduct            | requestUrlQuery          |
| deviceCustomDate1Label          | deviceSeverity           | sourceDnsDomain          |
| deviceCustomDate2Label          | deviceTranslatedZoneURI  | sourceGeoLocationInfo    |
| deviceCustomFloatingPoint1Label | deviceVendor             | sourceHostName           |
| deviceCustomFloatingPoint2Label | deviceZoneURI            | sourceNtDomain           |
| deviceCustomFloatingPoint3Label | eventOutcome             | sourceProcessName        |
| deviceCustomFloatingPoint4Label | externalld               | sourceServiceName        |
| deviceCustomIPv6Address1Label   | fileId                   | sourceTranslatedZoneURI  |

| deviceCustomIPv6Address2Label | fileName                  | sourceUserId         |
|-------------------------------|---------------------------|----------------------|
| deviceCustomIPv6Address3Label | filePath                  | sourceGeoCountryCode |
| deviceCustomIPv6Address4Label | fileType                  | sourceUserName       |
| deviceCustomNumber1Label      | flexDate1Label            | sourceUserPrivileges |
| deviceCustomNumber2Label      | categoryBehavior          | sourceGeoPostalCode  |
| deviceCustomNumber3Label      | destinationGeoCountryCode | sourceGeoRegionCode  |
| deviceCustomString1           | flexNumber1Label          | sourceZoneURI        |
| deviceCustomString1Label      | destinationGeoPostalCode  |                      |
| deviceCustomString2           | destinationGeoRegionCode  |                      |

If users need to index certain event fields that are not in the list above, they can work with support in editing the **superschema\_vertica.sql** file in the Vertica installer before installing Vertica.

If users want to modify the event fields indexed after Vertica has been installed, and there are already events in the database, they will need to drop the text index and recreate it. This may take a while depending on how many events are in the system.

## Send Documentation Feedback

If you have comments about this document, you can contact the documentation team by email. If an email client is configured on this computer, click the link above and an email window opens with the following information in the subject line:

#### Feedback on Deployment Guide (Vertica 9.2.1)

Just add your feedback to the email and click send.

If no email client is available, copy the information above to a new message in a web mail client, and send your feedback to arcsight\_doc@microfocus.com.

We appreciate your feedback!